Общество с ограниченной ответственностью "АН-СЕКЬЮРИТИ КИБЕР-БЕЗОПАСНОСТЬ" 195027, Санкт-Петербург, ул. Конторская, д.11, литера А, офис 421 +7 (812) 318 4000, доб. 2222 an-cyber.ru

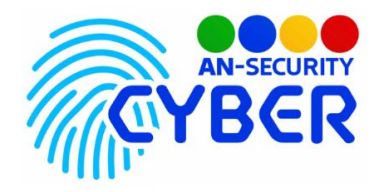

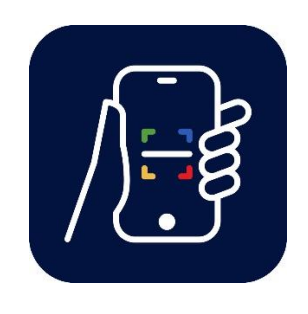

# **Программы анализа оценки лояльности посетителей QR**

руководство пользователя

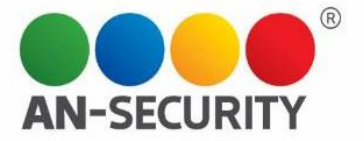

### **Интерфейс пользователя**

## Авторизация

Перед входом в систему, пользователь должен пройти авторизацию.

В возникшем окне необходимо ввести Логин и Пароль. После чего нажать на кнопку «Войти».

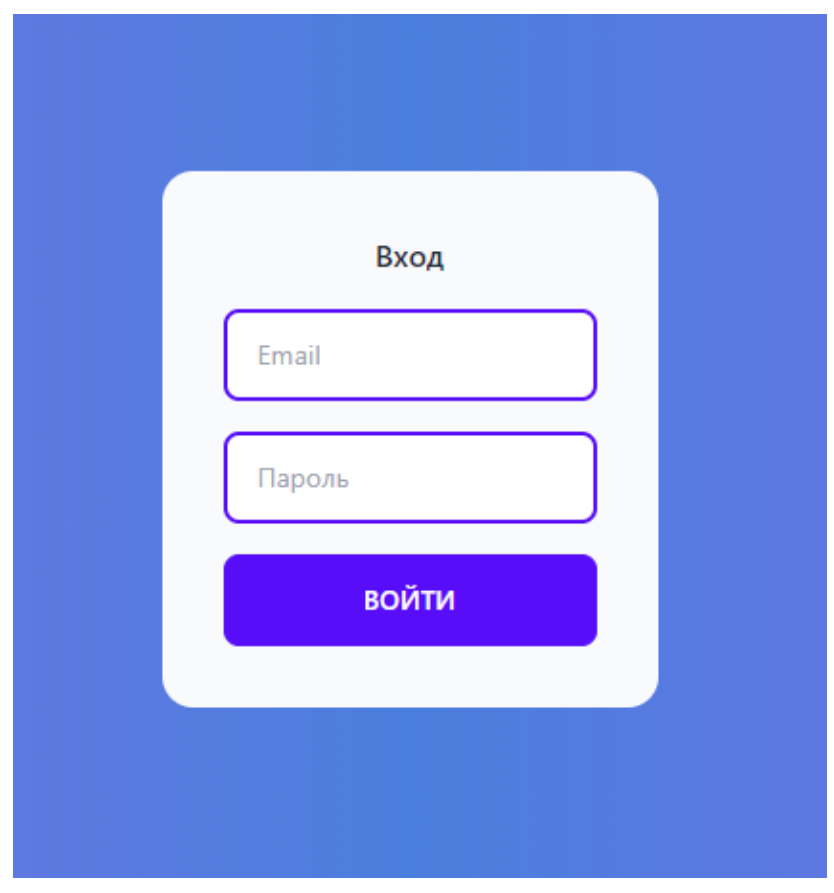

После авторизации вы увидите главную страницу системы администрирования и меню с разделами, расположенное на ней.

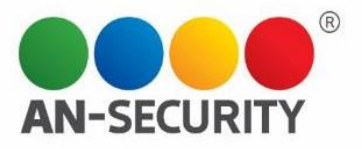

# Главный экран

Главный экран представляет из себя статистическую информацию по всем клиентам, и статистику за текущий месяц.

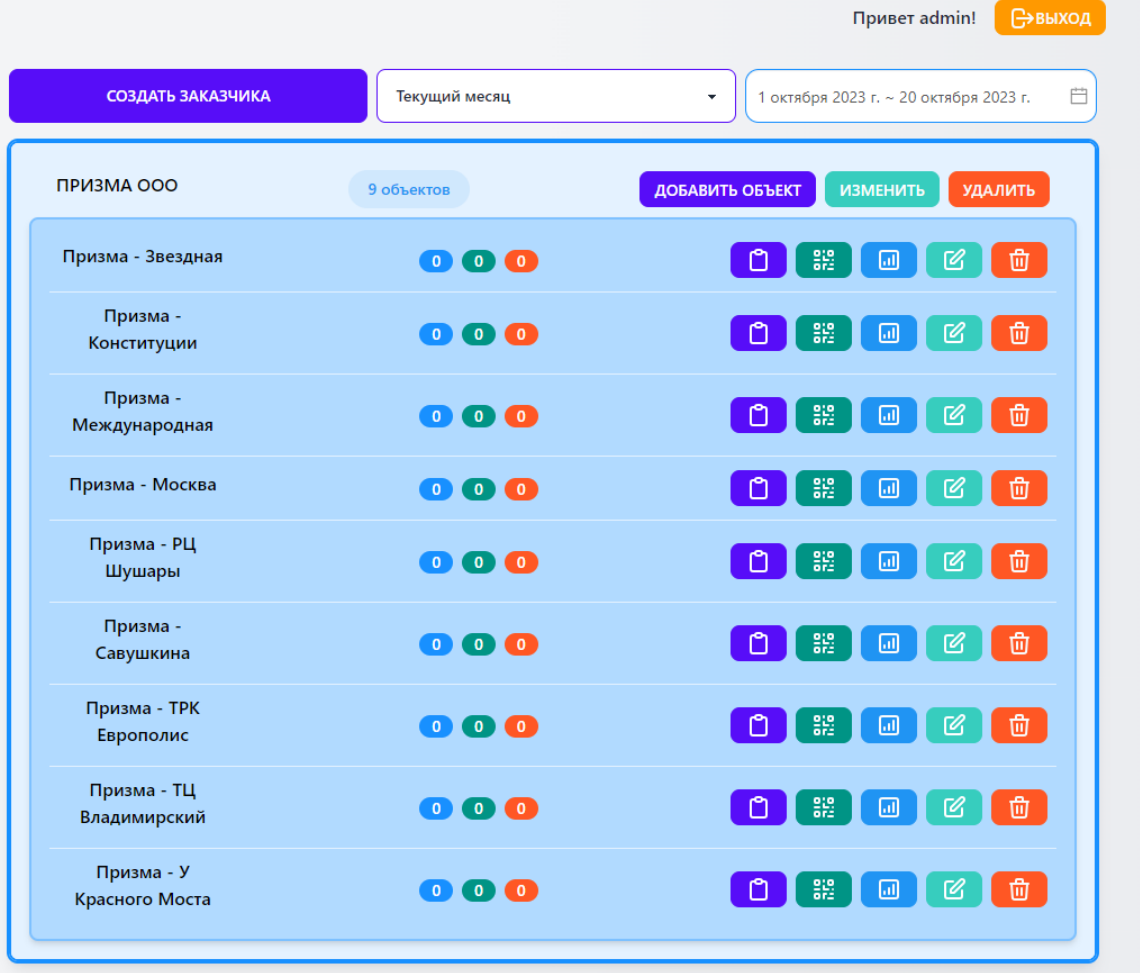

Так же на главном экране расположены основные функциональные кнопки:

- «Создать заказчика»
- «Добавить объект»
- «Изменить/удалить»

И кнопки детального просмотра информации в рамках объекта

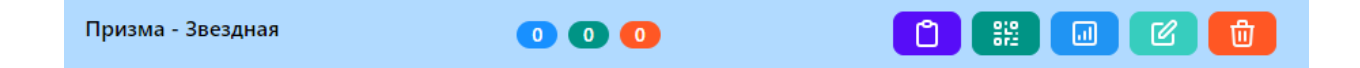

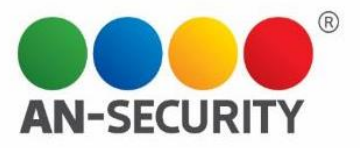

## Создание заказчика

#### По нажатию на кнопку на главном экране, «Создание заказчика»

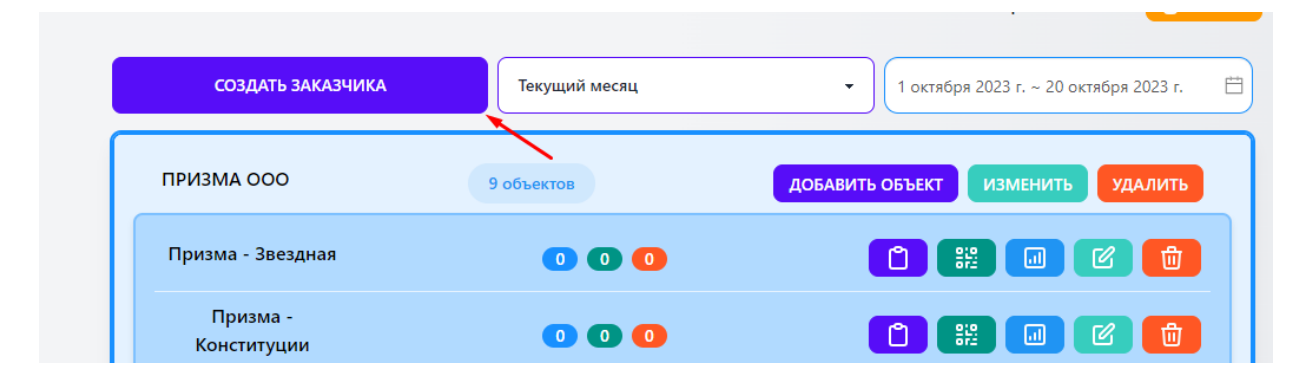

Необходимо, во всплывающем окне, заполнить его наименование.

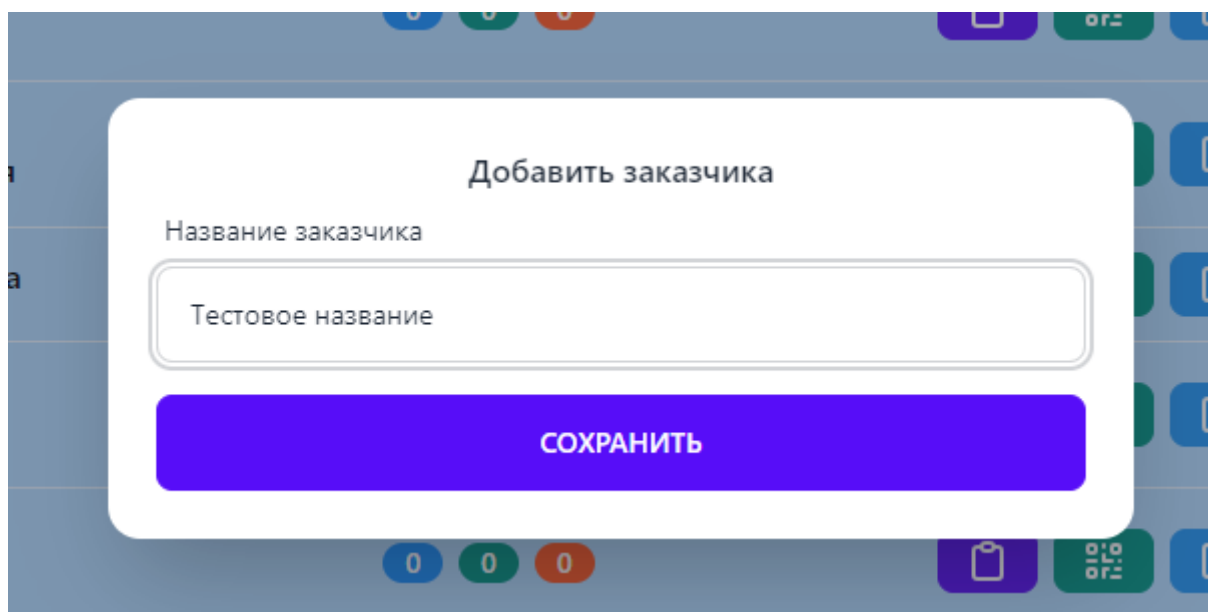

После чего, нажать на кнопку «Сохранить».

«Заказчик» служит для группировки объектов на главном экране и просматривать интересующую информацию по определенному заказчику.

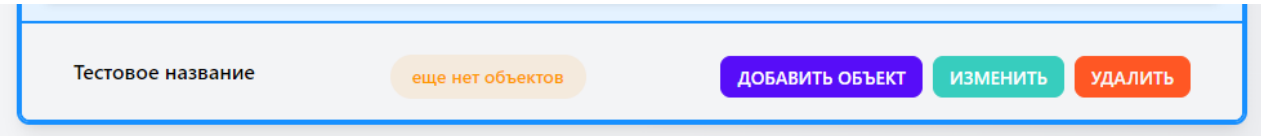

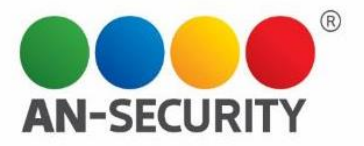

# Создание объекта

По нажатию на кнопку на главном экране, на против необходимого нам заказчика, «Добавить объект»

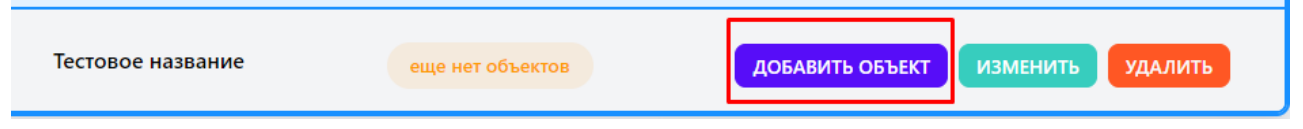

Нам необходимо заполнить наименование объекта, и поменять Заказчика, к которому будет привязан объект. Далее нажать кнопку «Сохранить»

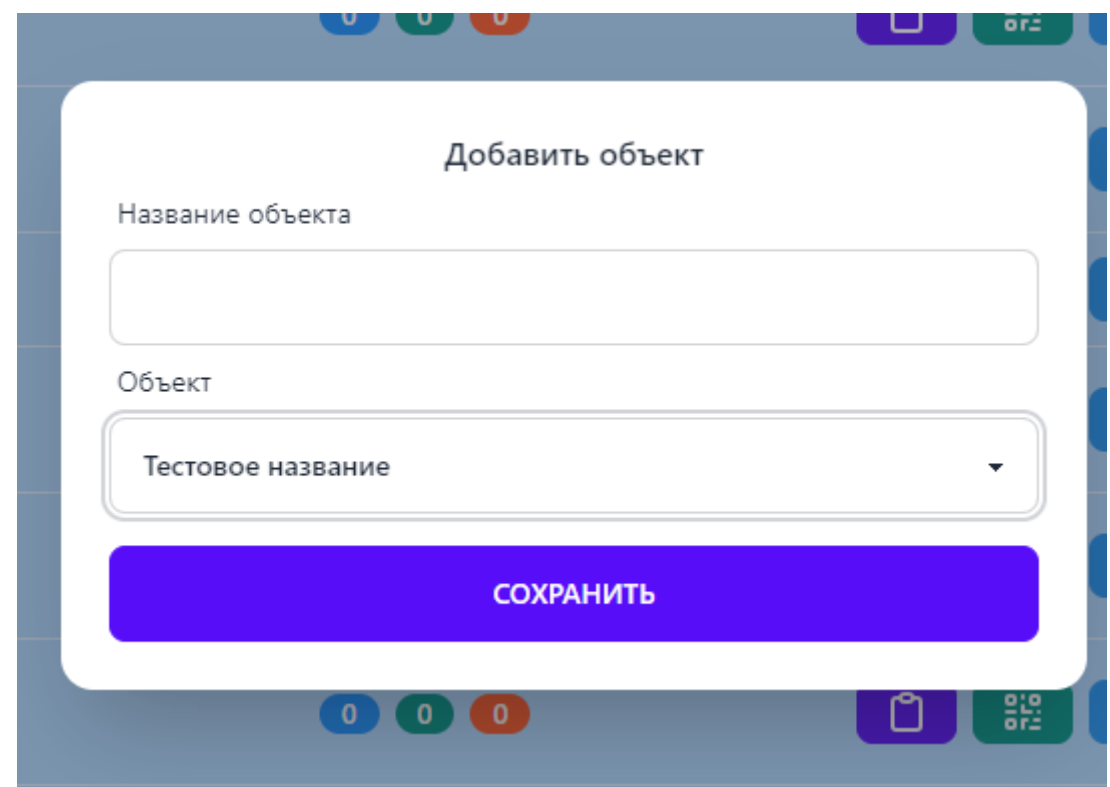

#### Объект закрепляется да «Заказчиком»

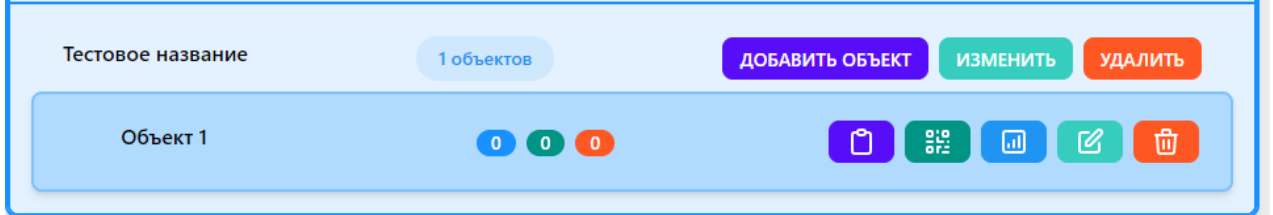

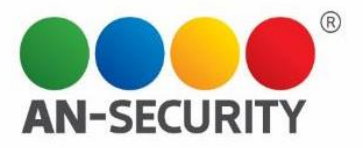

# Сбор отзывов

Сбор статистики – голосование, проводится любым не авторизированным пользователем, либо при переходе по уникальной ссылке, закрепленной за объектом:

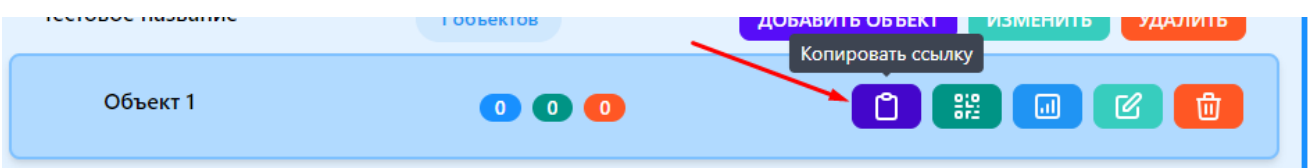

Либо путем распечатывания и размещения уникального QR кода, в необходимом месте.

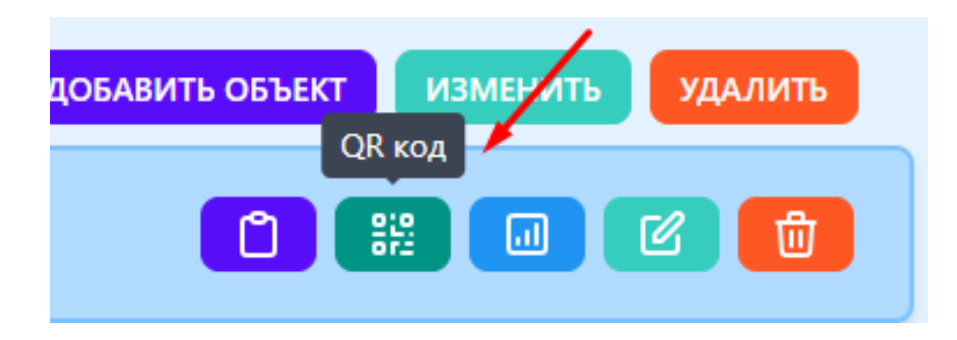

Qr code объекта Объект 1

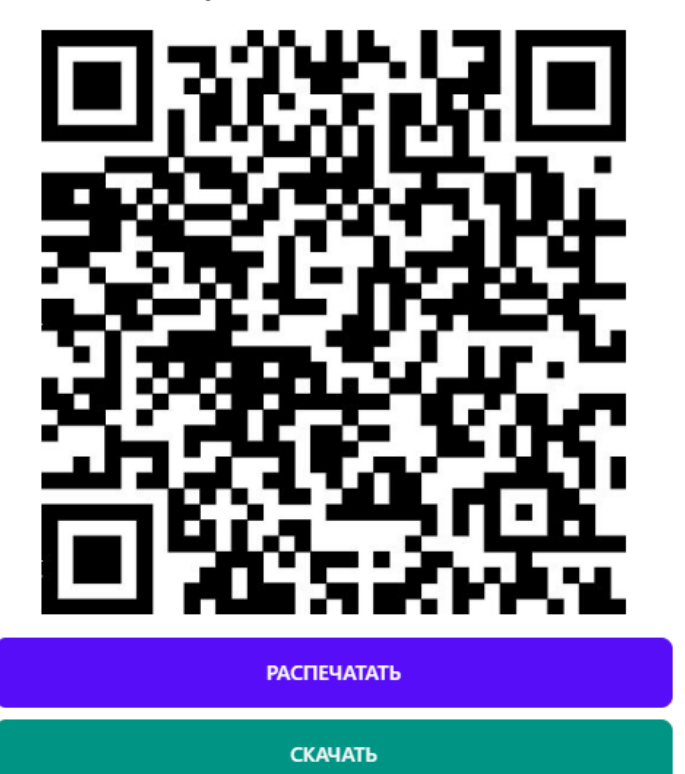

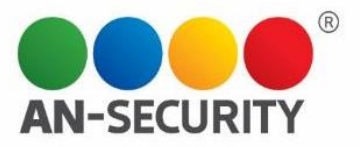

## Статистика и анализ

Информация по отзывам: Всего/Положительные/Негативные, в рамках каждого «Заказчика» и объекта за установленный период L.

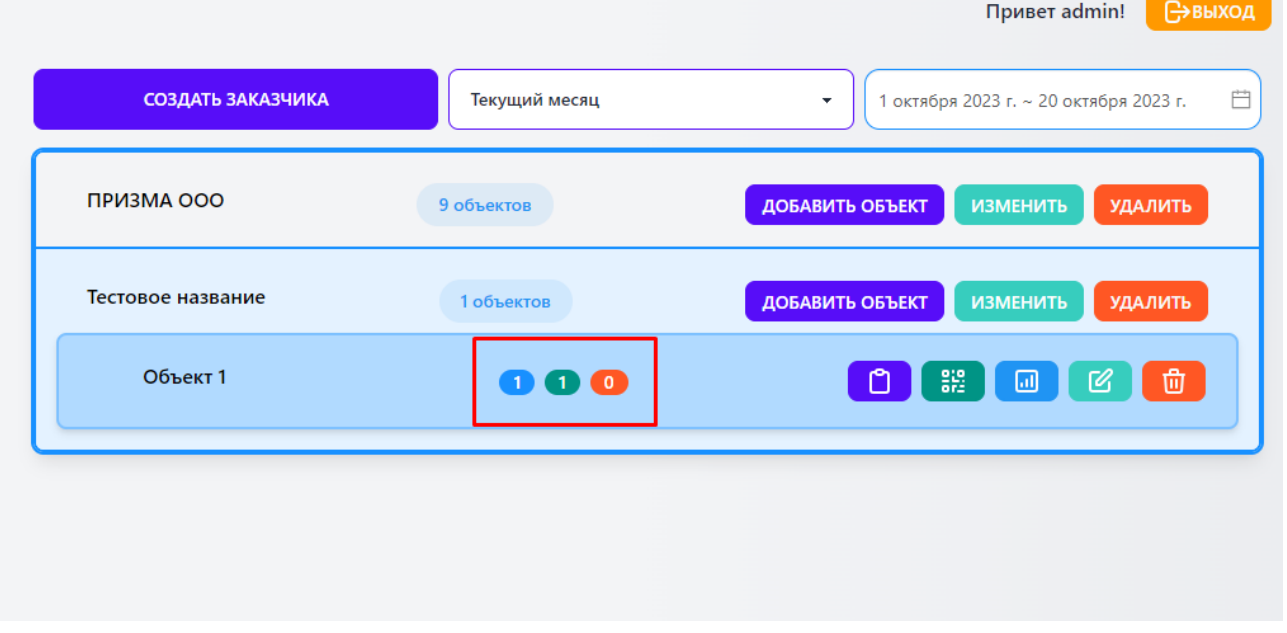

Просмотр детальной статистику доступен по нажатию на кнопку «Статистика голосований» на против интересующего объекта